コンピュータ科学(第21話)

## 第21話(販売システムⅤ)

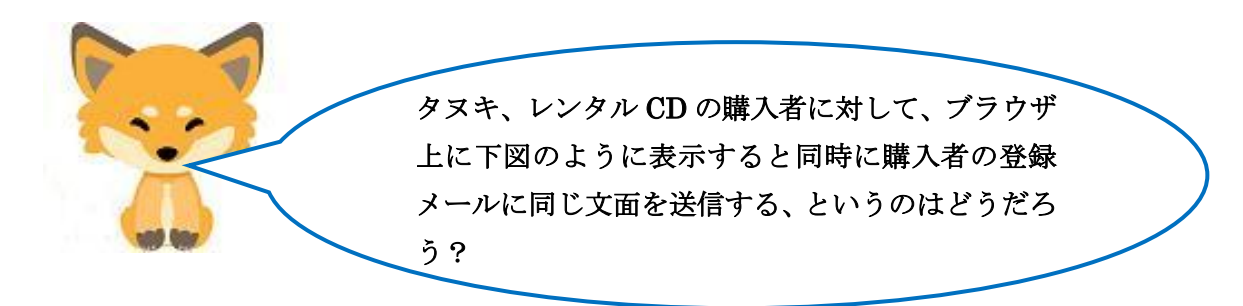

[購入受け付けのブラウザの表示]

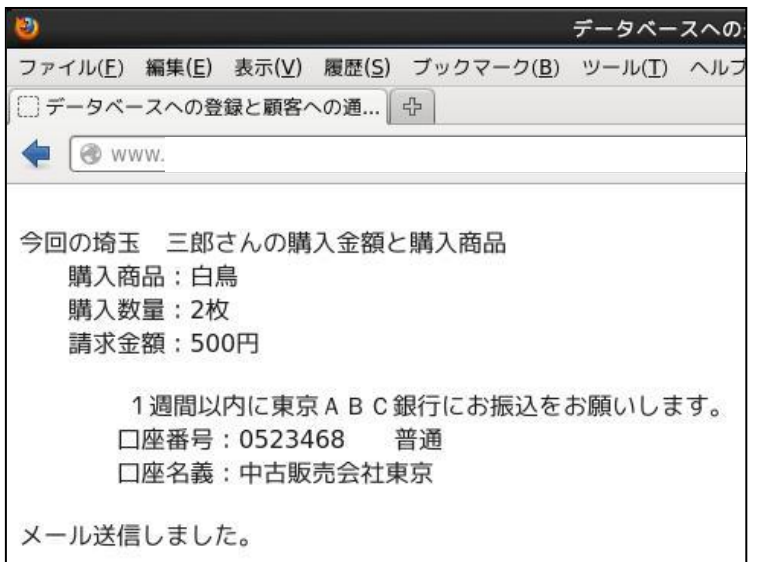

[購入者に送信されたメール]

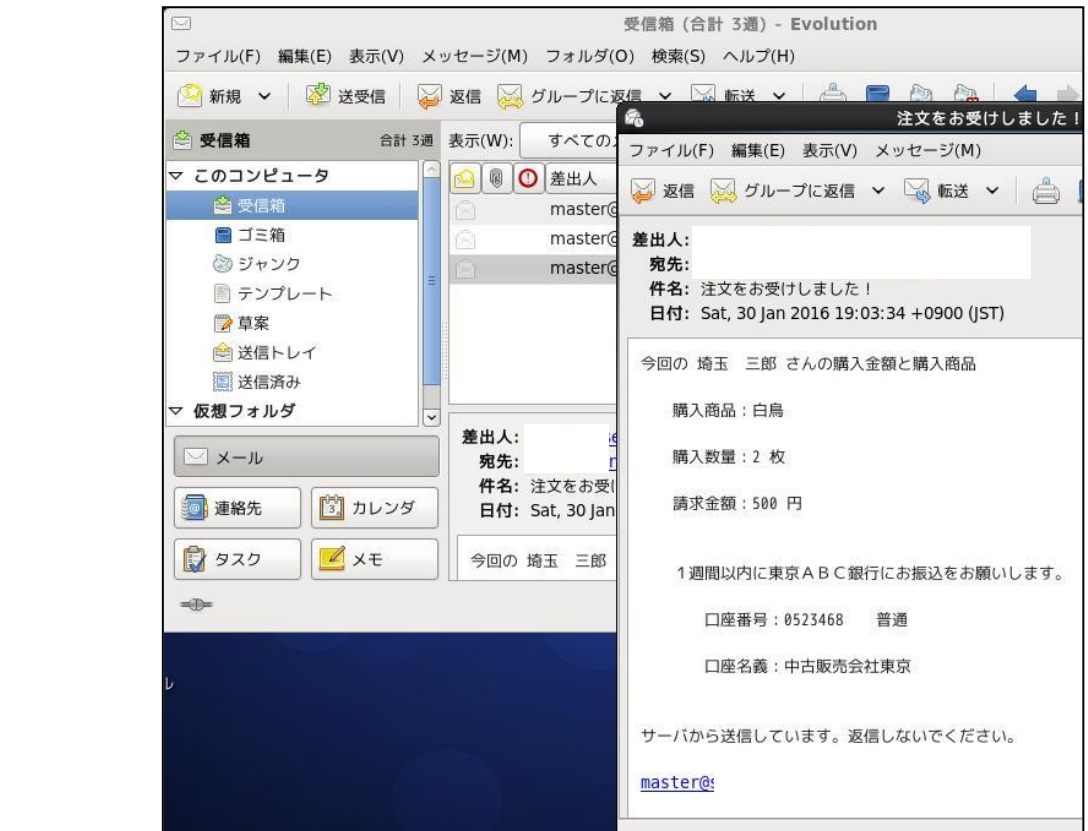

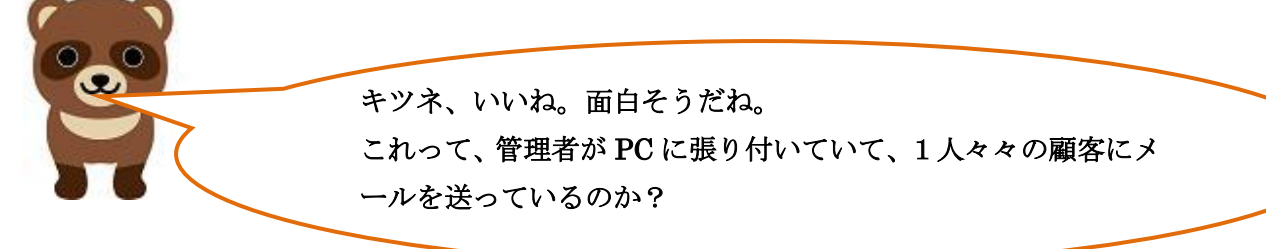

タヌキ、上図のメールの最後の文章を見てくれ、「サーバ から送信しています。返信しないでください。」となって いるだろう。これは、嘘では無く、本当にメールサーバか ら自動送信されているのだ。その為にも、サーバ機にはさ らにメールサーバを追加しなければならないのだ。 メールサーバについては、概略を説明しておくので、タヌ キ、いつものようにネットを使って自力で構築してね。

なるほど、オイラがメールサーバを追加するのか。 大変そうだけれどもやってみるよ。 メールって、送信と受信があるのだろ。メールサーバも2種 類あるのか?

タヌキ、良いところに気が付いたな。送信用サーバは SMTP (送信プロトコル名)サーバといいい、Postfix というパッ ケージをインストールすることになる。ただ、CentOS7を インストールした時に同時にインストールされている場合 が多いのだ。/etc/postfix/というディレクトリに main.cf と いう設定ファイルがあれば、インストールされている、と 考えて良い。確認してね。 受信サーバは POP(受信プロトコル名)サーバといい、

dovecot というパッケージをインストールすることになる。 こちらは、必ずインストールしてね。両方そろってメール サーバとして機能することになるのだ。

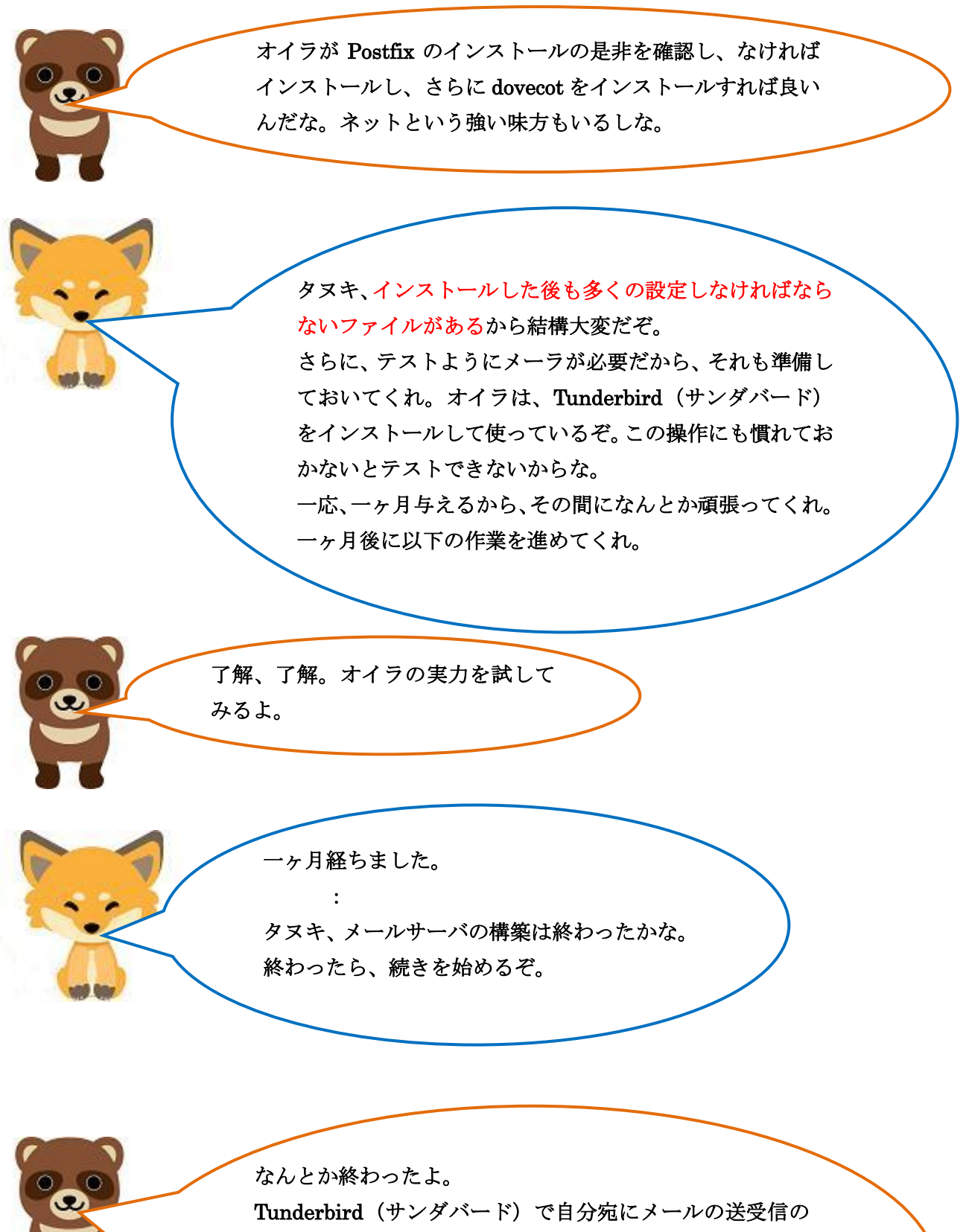

テストもしたよ。 メールアドレスも raccoon@shns-m.com と fox@shns-m.com の2個作っておいたよ。

L

じゃ、話を進めるぞ。

メールを自動送信する為に、PHP のスクリプトの中で mb\_send\_mail() 関数を使うことになります。この関数を使う為には、php-mbstrinng、 php-imap が追加でインストールされていなければなりません。さらに、 libc-client が php-imap と依存関係にあるから、両方インストールするこ とになります。

具体的にいうと、以下の2個の RPM パッケージをダウンロードし、Root のディレクトリに保存し、rpm コマンドでインストールします。 libc-client-2007f-16.el7.x86\_64.rpm の検索をし、ダウンロードする。 https://rpmfind.net/linux/rpm2html/search.php?query=libc-client(x86-64) php-imap-5.4.16-9.el7.x86\_64.rpm の検索をし、ダウンロードする。 https://rpmfind.net/linux/rpm2html/search.php?query=php-imap(x86-64) 上記の2パッケージを root ディレクトリに保存したら、端末を開いて以下を実 行する。

# rpm –ihv libc-client-2007f-16.el7.x86\_64.rpm

php-imap-5.4.16-9.el7.x86\_64.rpm

2個のパッケージは外部から取り込むのか、PC がインターネ ットに接続されていないといけないし、結構大変そうだな。 端末で使う、rpm の命令も初めて使うよな。-ihv はオプショ ンか?

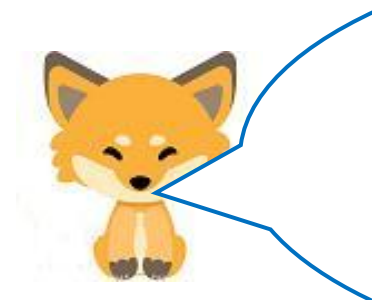

Í

 $\overline{\phantom{a}}$  $\overline{\phantom{a}}$ ľ

> オプション-ihv は、初めてインストールする時のおま じない程度に考えておけば良いよ。 ただ、PHP のプログラムを作る前にデータベース (cdfox) のテーブル(cduserm)を新たに作らなければならないよ。 なぜなら顧客のメールアドレスを記憶する項目が必要だろ う。以下に見本を提示するよ。

## [作成例]

mysql のデータベース (cdfox) のテーブル (cduser) に userMail というメールアドレスを 保存するフィールド(項目)を追加し、テーブル名を cduserm とする。 [作成]

MariaDB [cdfox]> create table cduserm(ucode varchar(4), uname varchar(100), userMail varchar(50), rireki varchar(4), kazu int);

## [作成確認]

MariaDB [cdfox]> show columns from cduserm ;

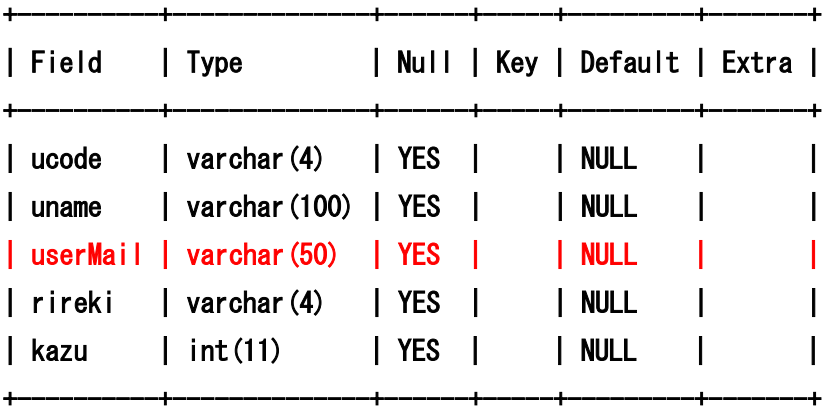

5 rows in set (0.01 sec)

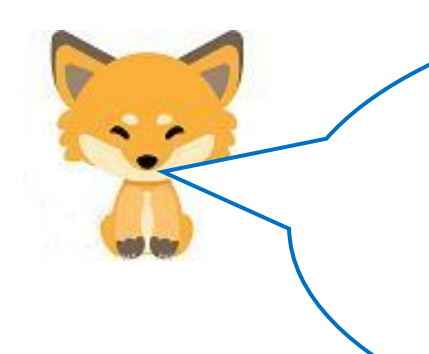

以上実行するプログラムは以下のようになるぞ。チョッ ト大きなプログラムになるが、ブラウザ表示とメール送 信の両方を含んでいるので仕方ないだろう。 プログラム名は、[rtest036.php]とする。当然、最初に 実行するのは、rtest01.html で次が rtest021.php で次 が、この rtest036.php だ。ある程度プログラムの修正が 必要だからな。

```
<HTML> 
<HEAD> 
<TITLE>データベースへの登録と顧客への通知</TITLE> 
</HEAD> 
<BODY> 
<?php 
$userCode = $_GET['userCode']; 
$userName = $_GET['userName']; 
$shoCode = $_GET['shoCode']; 
$shoSu = $GET['shoSu'];
$userMail = $_GET['userMail']; 
$conid1 = mysqli_connect("localhost","ftpuser","ftpuser","cdfox"); 
   if (mysqli_connect_errno()) { 
        die("データベースに接続できません:" . mysqli_connect_error() . "¥n"); 
   } 
   $query1 = "INSERT INTO cduserm (ucode, uname, userMail, rireki, kazu) VALUES 
('$userCode','$userName','$userMail','$shoCode','$shoSu');"; 
  if (mysqli_query($conid1, $query1)) { //\subset\subset echo "INSERT に成功しました。¥n"; //ここ 
  } 
mysqli_close($conid1); 
?> 
<?php 
$conid2 = mysqli_connect("localhost","ftpuser","ftpuser","cdfox"); 
$conid3 = mysqli_connect("localhost","ftpuser","ftpuser","cdfox"); 
$query2 = "select * from cduserm where ucode = '$userCode';"; //ここ
// クエリを実行します。 
if ($result2 = mysqli_query($conid2, $query2)) {
     foreach($result2 as $row2){ 
           succ =row2['ucode'];
           $uname = $row2['uname'];
            $userMail = $row2['userMail']; 
           $rireki = $row2['rireki'];
           \text{skazu} = \text{intval}(\text{grow2}[\text{kazu}]);
```

```
 } 
} 
$query3 = "select * from cdshohin where scode = '$rireki';"; 
// クエリを実行します。 
if ($result3 = mysqli_query($conid3, $query3)) {
     foreach($result3 as $row3){ 
       \{sscode = $row3['scode']};
       $same = $row3['same'];
        $jaketto = $row3['jaketto']; 
       smusic = $row3['music'];
       $zaiko = {intval($row3['zaiko')}; $kakaku = intval($row3['kakaku']); 
    } 
} 
   $gou = $kakaku * $kazu; 
  $zai = $zaiko - $kazu;\text{\$query4} = \text{"update cdshohin set zaiko} = \text{"%zai" where scode} = \text{"%scode";" // クエリを実行します。 
if (mysqli_query($conid2, $query4)) { 
     echo "更新 に成功しました。¥n"; 
} 
mysqli_close($conid2); 
mysqli_close($conid3); 
?> 
<BR> 
今回の<?php echo $uname ?>さんの購入金額と購入商品<BR> 
    購入商品:<?php echo $sname; ?><BR>
    購入数量:<?php echo $kazu; ?>枚<BR>
    請求金額:<?php echo $gou ?>円<BR><BR>
    1週間以内に東京ABC銀行にお振込をお願いします。<BR>
     口座番号:0523468 普通<BR> 
     口座名義:中古販売会社東京<BR><BR> 
<?php 
mb_language('Ja'); 
$to = $userMail;$from = "fox@shns-m.com"; 
$title = "注文をお受けしました!";
```

```
rtest036.php -3 (スクリプト例 3)
```

```
$naiyou = "今回の $uname さんの購入金額と購入商品 ¥n 
    購入商品:$sname ¥n 
    購入数量:$kazu 枚 ¥n 
    請求金額:$gou 円 ¥n¥n 
   1週間以内に東京ABC銀行にお振込をお願いします。¥n
       口座番号:0523468 普通¥n 
       口座名義:中古販売会社東京¥n¥n 
サーバから送信しています。返信しないでください。¥n$from ¥n"; 
if ($to != "" and $from != "" and $title != "" and $naiyou != "")
  {if (mb_send_mail($to,$title,$naiyou,"FROM:".$from)) 
         { echo "メール送信しました。";} 
    else {echo "メール送信に失敗しました。";} 
} 
?> 
</BODY> 
</HTML>
```
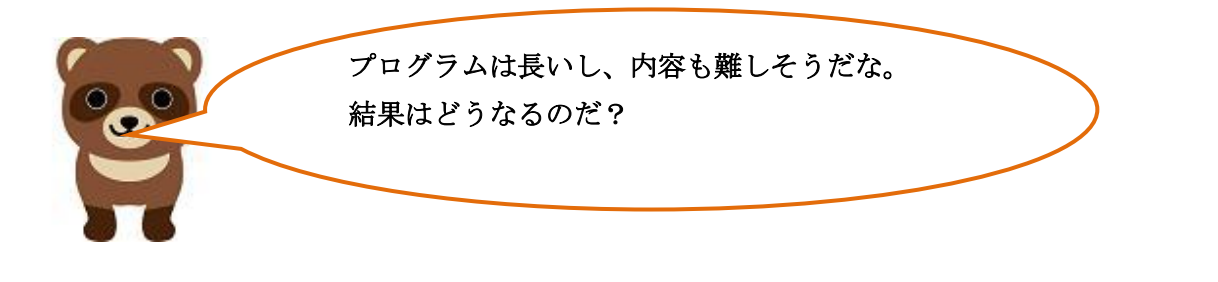

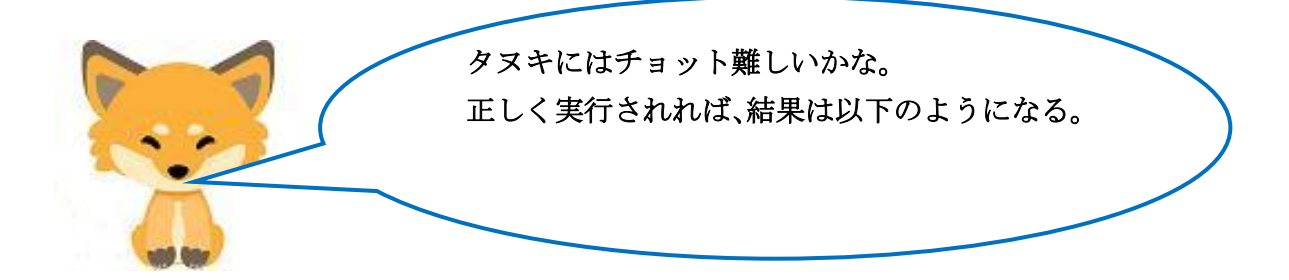

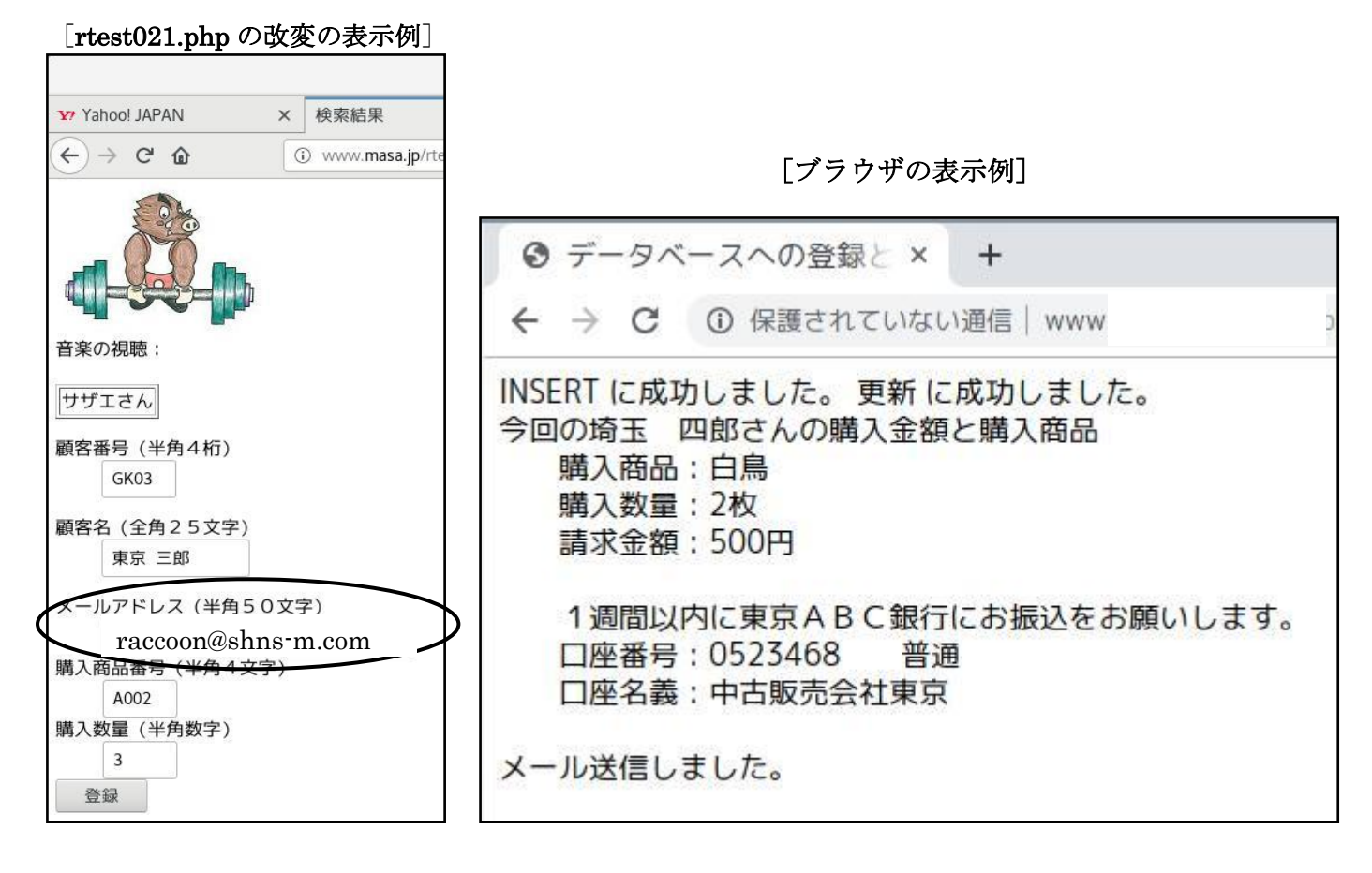

[確認メールの表示例。メーラは thunderbird]

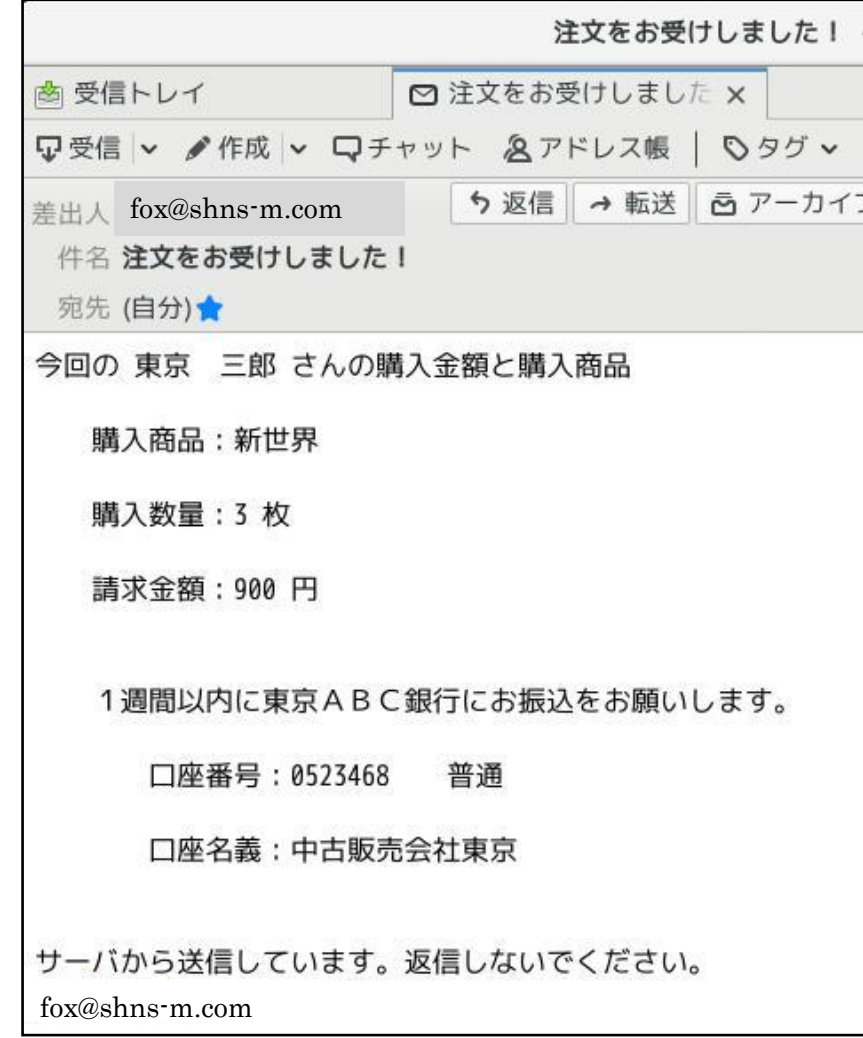

チョット長かったけれども、これで「販売システム」の話は終わりだ。Ⅰ からⅤまで、話した内容はレンタルサーバで提供されている WordPress で 使われている内容そのままだ。ユーザインタフェースの部分では、HTML、 JavaScript、CSS が使われている。サーバサイドスクリプトとしては、PHP が使われている。その基本的な内容はⅠからⅤまでの内容だ。当然データ ベースサーバに MySQL が使われている。誤って他のユーザのデータベー スを破壊したら大変なので、端末から MySQL にログインし、データベー スを直接操作することはできないが、phpMyAdmin というツール(アプリ) を使って MySQL のデータベースやテーブルを操作することができる。

というと、WordPress でネットショップのサイトを作るのは大変なように みえるが、ほとんどクリックしていくだけでデータベースの作成も含め、 基本的なサイトはできるので、1冊の図解本があれば問題ないと思う。さ らに、サイトのテーマや各種プラグイン (PHP などのプログラム)が豊富 に無料で提供されているので、プログラミングの知識が無くても作ること ができるぞ。

ただ、バックの知識として、タヌキの頭の中にⅠからⅤまでの概要を持っ ているのと持っていないのとは大きな違いがある。さらに、テーマやプラ グインのカスタマイズをしようとする時には、ⅠからⅤまでの知識は絶対 必要である。

これで、レンタルサーバを使って WordPress でサイトを作る ことができる気がしてきた。レンタルサーバは安いし(月 500 円程度)、サーバ管理の必要が無いので安心で楽だよな。

 $\overline{3}$  2  $2$  話からは、セキュリティの話でも

するか。・・・・・少し休憩だ。

l